## Izvoz spiska otvorenih stavki i spiska dužnika (excel)

Poslednja izmena 16/07/2021 11:16 am CEST

Možemo izvoziti spisak dužnika sa ukupnim dugom i spisak otvorenih stavki.

## U meniju **Poslovanje > Otvorene stavke >Izvoz:**

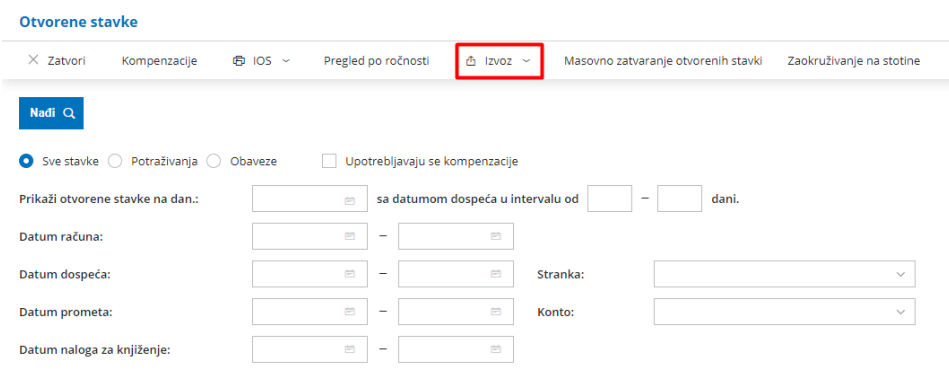

Dobijamo dve opcije izvoza u excel : Sve stavke ili samo Izvoz otvorenih stavki:

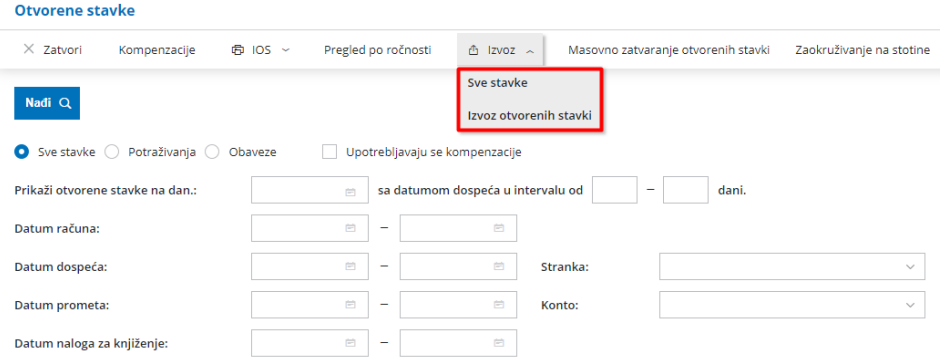